## **Molina SFTP Quick Reference Guide**

**https://moveit.molinahealthcare.com**

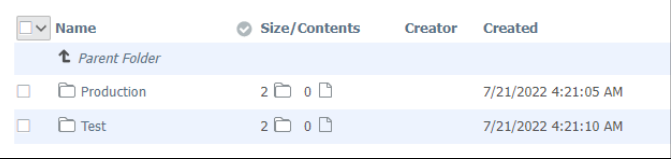

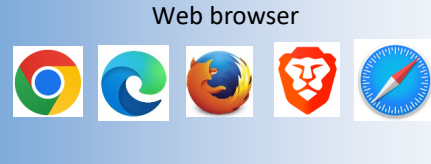

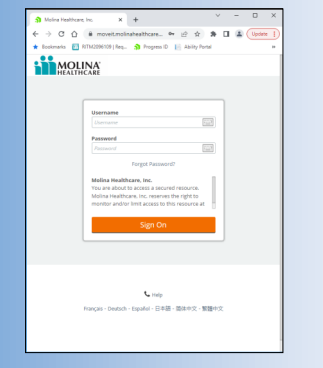

**moveit.molinahealthcare.com**

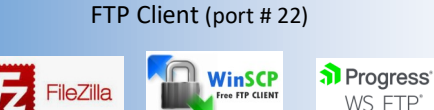

Log in using a web browser with the username and password provided by Molina Healthcare. The system will prompt you to change your password when logging in for the first time or when updating from a temporary password.

To download a file, select it by placing a check mark in the box next to it (multiple files may be selected) and click on the download icon on the right hand side. 圡

Navigate to either the Production or Test folder and select the "From Molina" folder to download files or the "To Molina" folder to upload files.

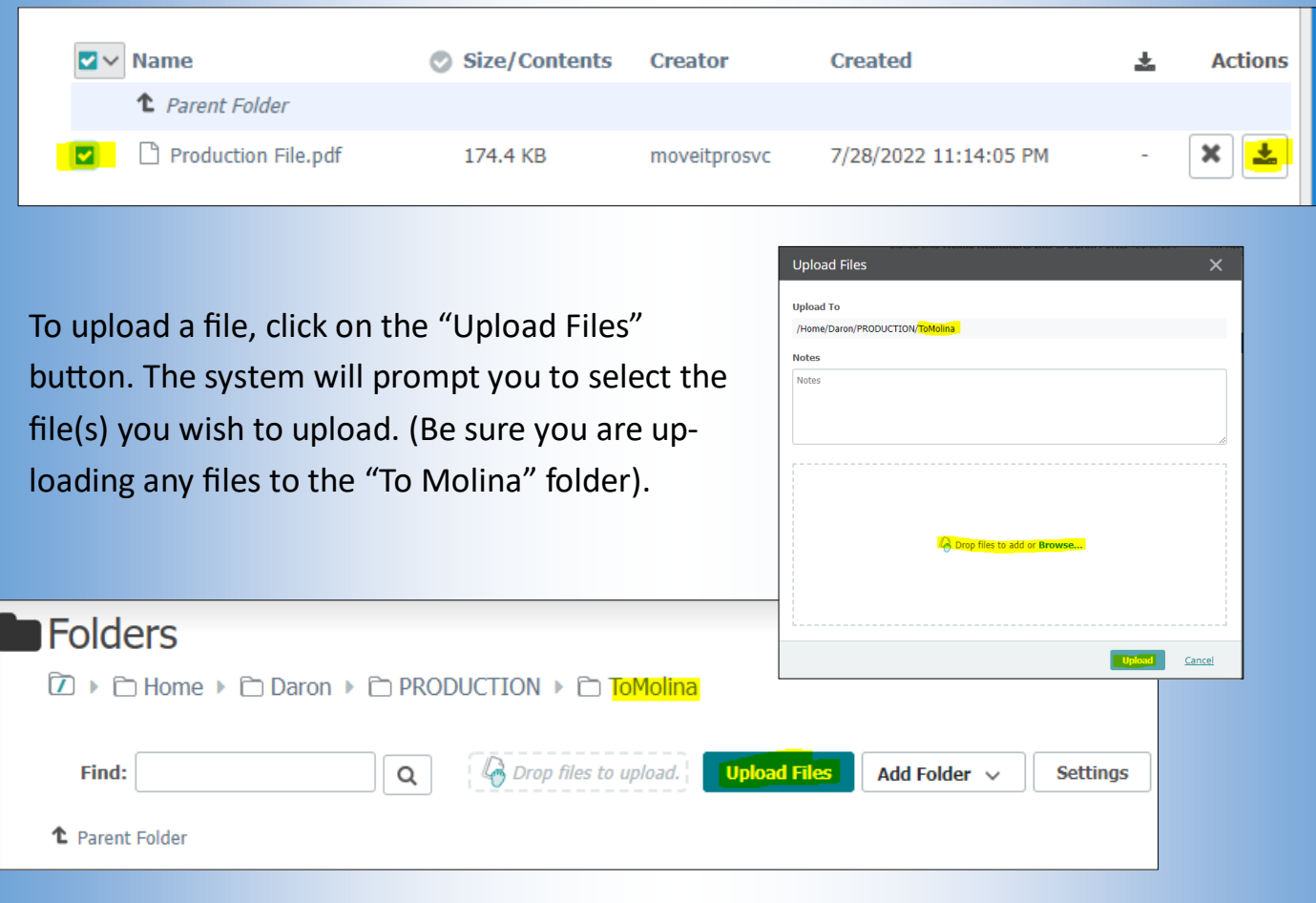

FTP clients will need to be configured to use the Molina SFTP host address, the appropriate username and password, the port #, and the correct connection type to successfully connect to the Molina SFTP. Please consult the FTP client documentation for navigating the setup for the specific FTP client you are using.

SFTP Host Name—**moveit.molinahealthcare.com**

Connection type—**SFTP/SSH**

## **Port # 22**

Production and Test file directories:

/Home/<username>/Production/From Molina (production files from Molina will be downloaded from here)

/Home/<username>/Production/To Molina (production files being sent to Molina should be uploaded here)

/Home/<username>/Test/From Molina (test files from Molina will be downloaded from here)

/Home/<username>/Test/To Molina (test files being sent to Molina should be uploaded here)

## **Need additional assistance ?**

Email the Molina SFTP team 24x7 at **HSS\_Operations\_BAS\_Config@MolinaHealthCare.Com**

Please be sure to include any screenshots of errors you are experiencing . If there are any issues with files including missing or incomplete data, please be sure to include the specific names of the files and dates and times.

## **Trouble connecting? Trying to submit or download files but are having issues?**

**Passwords expire every 90 days.** Account contacts will receive an automated email 15 days prior to the password expiring with a link to change the password.

**Update your password.** Many issues can be resolved by simply updating your password. If you are able to login but still can't see files or are having trouble uploading files, simply updating your password will likely resolve these issues.

**Verify the directory.** Missing files can sometimes be due to looking in an incorrect folder. Verify you have navigated to the appropriate production or test file directory. Access restrictions prevent files being uploaded to any "From Molina" folder.

**Has it been more than 90 days since the account has been used ?** Accounts that have gone dormant will need to be unlocked and have the password reset. Reach out to the Molina SFTP team for assistance.